# Contents

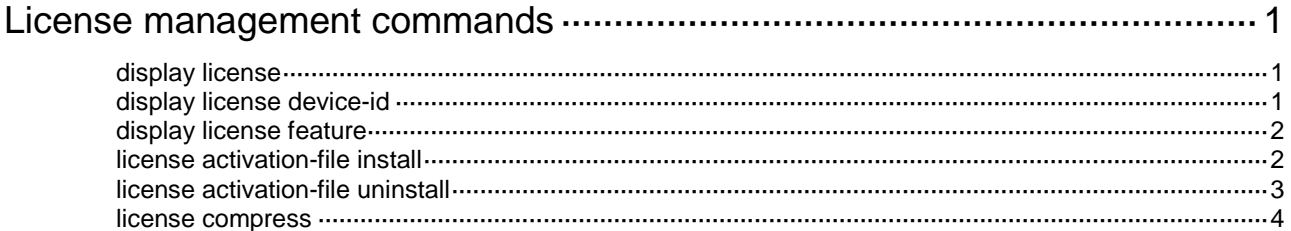

# <span id="page-1-0"></span>**License management commands**

# <span id="page-1-1"></span>display license

Use **display license** to display detailed license information.

#### **Syntax**

**display license** [ **activation-file** ] [ **slot** *slot-number* ]

#### **Views**

Any view

### **Predefined user roles**

network-admin

network-operator

#### **Parameters**

**activation-file**: Displays license information about activation files. The device supports license installation only through activation files, so this command always displays license information about activation files whether you specify this keyword or not.

**slot** *slot-number*: Specifies the member ID of an IRF member device. If no member device is specified, this command displays license information for all IRF member devices.

# **Usage guidelines**

The **display license** command displays detailed information about all licenses if it is used without .

## **Examples**

# Display detailed information about all licenses.

```
<Sysname> display license
```
...

# <span id="page-1-2"></span>display license device-id

Use **display license device-id** to display SN and DID information.

## **Syntax**

**display license device-id slot** *slot-number*

# **Views**

Any view

# **Predefined user roles**

network-admin

network-operator

### **Parameters**

**slot** *slot-number*: Specifies the member ID of an IRF member device.

# **Usage guidelines**

When you register a license for a device, you must provide its unique SN and DID.

The DID changes each time you use the **license compress** command to compress the license storage. Use the **display license device-id** command to identify the up-to-date DID each time you register licenses.

The DID can be generated as a .did file. Upload the file when you register the license with the license center.

## **Examples**

# Display the SN and DID for the specified slot. <Sysname> display license device-id slot 1 SN: 210231S12500XSUPSUPC Device ID: jFvq-zRGA-DpJy-VK@d-\$Zz+-QjA7-\$pLP-xvzR

# <span id="page-2-0"></span>display license feature

Use **display license feature** to display brief license information for features.

# **Syntax**

**display license feature**

### **Views**

Any view

# **Predefined user roles**

network-admin

network-operator

#### **Examples**

# Display brief feature license information. <Sysname> display license feature

# <span id="page-2-1"></span>license activation-file install

Use **license activation-file install** to install an activation file.

#### **Syntax**

**license activation-file install** *file-name* **slot** *slot-number*

# **Views**

System view

# **Predefined user roles**

network-admin

# **Parameters**

*file-name*: Specifies the file path, a case-sensitive string of 1 to 127 characters. The activation file must be valid and stored on the device.

**slot** *slot-number*: Specifies the member ID of an IRF member device.

# **Usage guidelines**

To install a license activation file successfully, make sure the SN and DID used for registering the feature license matches the current SN and DID of the device.

Activation files are device locked rather than MPU locked. A licensed feature can run on the entire system even after an MPU replacement.

#### **Examples**

# Install activation file 20130811.ak to the specified slot.

```
<Sysname> system-view
```
[Sysname] license activation-file install flash:/license/20130811.ak slot 1

This operation might take some time. Do not perform any other operations until the operation is completed or a failure message is displayed. Please wait...

#### **Related commands**

**display license activation-file display license device-id license activation-file uninstall**

# <span id="page-3-0"></span>license activation-file uninstall

Use **license activation-file uninstall** to uninstall an activation file.

#### **Syntax**

**license activation-file uninstall** *file-name* **slot** *slot-number*

### **Views**

System view

## **Predefined user roles**

network-admin

#### **Parameters**

*file-name*: Specifies the file path, a case-sensitive string of 1 to 127 characters.

**slot** *slot-number*: Specifies the member ID of an IRF member device.

#### **Usage guidelines**

Use this command to revoke an unexpired license if you want to transfer the license from one device to another.

When an activation file is uninstalled, the system creates an Uninstall file. Use this file together with the SN and DID of the transfer destination to register the license for the transfer destination.

A feature cannot run after you uninstall all of its activation files.

Trial licenses are not transferrable. When you uninstall the activation file of a trial license, no Uninstall file is created.

#### **Examples**

# Uninstall activation file flash:/license/20130811.ak from the specified slot.

<Sysname> system-view

[Sysname] license activation-file uninstall flash:/license/20130811.ak slot 1

This operation might take some time. Do not perform any other operations until the operation is completed or a failure message is displayed. Please wait...

Uninstall file: flash:/license/20130811.uak

### **Related commands**

**display license activation-file**

**license activation-file install**

# <span id="page-4-0"></span>license compress

Use **license compress** to compress the license storage.

#### **Syntax**

**license compress slot** *slot-number*

#### **Views**

System view

#### **Predefined user roles**

network-admin

#### **Parameters**

**slot** *slot-number*: Specifies the member ID of an IRF member device.

# **Usage guidelines**

Use this command if the free license storage (see the **display license feature** command) is not sufficient.

This command clears expired licenses and uninstalled licenses.

If uninstalled licenses or expired licenses exist on the device, the compression operation will make the DID change. Before performing a compression, make sure all licenses registered with the old DID have been installed. You will be unable to install such licenses after the compression.

This command clears invalid licenses (expired licenses and uninstalled licenses) and Uninstall keys from the license storage area. Back up the Uninstall keys before you compress the license storage.

#### **Examples**

# Compress the license storage on the specified slot.

<Sysname> system-view

[Sysname] license compress slot 1

This command will delete all data relevant to uninstalled and expired keys/licenses, including Uninstall keys, and create a new device ID for activation keys/files. Make sure you have saved the Uninstall keys so you can apply for a new activation key/file for the unexpired licenses that were covered by the uninstalled activation keys/files.

Are you sure you want to continue? [Y/N]: Y

This operation might take some time. Do not perform any other operations until the operation is completed or a failure message is displayed. Please wait...